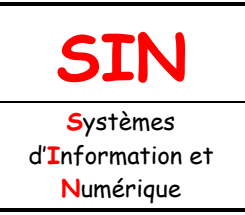

1.2 Mise en œuvre d'un système

Fichier : Installation d'un système d'exploitation.doc Niveau : **3 1 ère Page:1/13**

**[SYSTÈME D'EXPLOITATION](http://robert.cireddu.free.fr/)** 

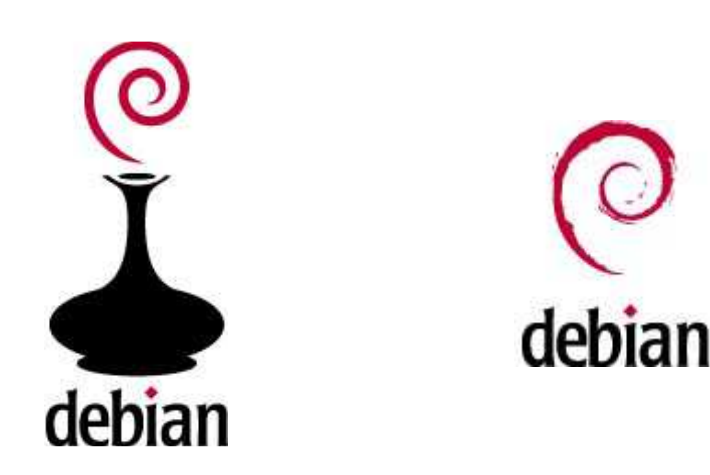

## **Objectifs de l'activité pratique :**

Installer un système d'exploitation Installer un périphérique Installer une application Comprendre les interactions entre le système d'exploitation, le réseau et les applications qui l'utilisent.

## **Support d'activité :**

Ordinateur de type PC connecté au réseau du Lycée Système d'exploitation : Debian 6.0.5 Imprimante connectée au réseau

# **DOCUMENT GUIDE**

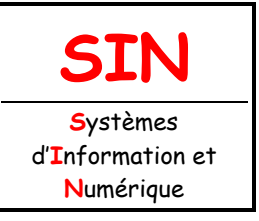

## 1.2 Mise en œuvre d'un système

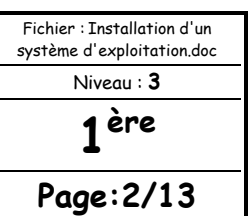

Vous allez dans un premier temps commencer cette activité par une petite lecture (voir ci-dessous) puis vous passerez ensuite à la pratique, à savoir :

-installer un système d'exploitation -installer un périphérique et une application

UN SYSTÈME D'EXPLOITATION

### INTRODUCTION

Est-ce que vous avez déjà entendu parler de Windows ?

Aujourd'hui, la quasi-totalité des PC est « livrée avec Windows ».

En effet, l'une des premières choses que vous voyez lorsque vous allumez votre ordinateur est un écran comme celui de la figure ci-dessous.

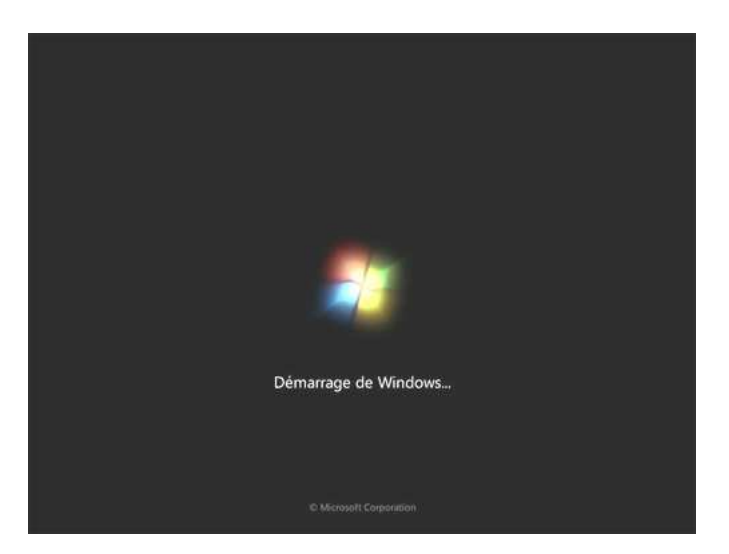

Cet écran peut changer en fonction des versions de Windows.

### LE BOOT : DÉMARRAGE DE L'ORDINATEUR

Windows se lance presque en premier. Si vous regardez bien, vous pouvez constater que c'est quelque chose d'autre qui s'affiche à l'écran au cours des toutes premières secondes. Cette « autre chose » est ce qu'on appelle l'écran de boot.

On a donc dans l'ordre :

1-écran de boot

#### 2-démarrage de Windows

C'est seulement une fois que Windows est chargé que vous pouvez enfin utiliser vos programmes : jeux, internet, logiciels de dessin, de mail, de musique…

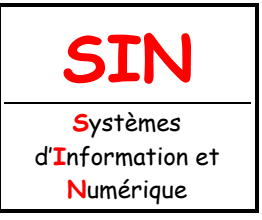

## 1.2 Mise en œuvre d'un système

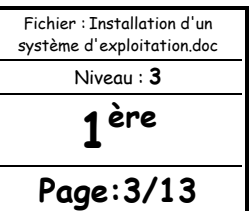

Mais pourquoi faut-il que Windows se charge d'abord ? Pourquoi ne pourrait-on pas lancer des logiciels dès le démarrage de l'ordinateur ?

POURQUOI FAUT-IL QUE WINDOWS SE CHARGE D'ABORD ?

Votre ordinateur a besoin d'une sorte de « super logiciel » qui soit le chef d'orchestre. C'est lui qui doit gérer la mémoire de votre ordinateur, la répartir entre tous les programmes. Il fait le lien entre votre matériel (carte graphique, mémoire, imprimante) et vos logiciels.

Ce « super logiciel » s'appelle **le système d'exploitation**. Windows est donc un système d'exploitation.

Un système d'exploitation (SE) se dit Operating System en anglais, que l'on abrège en « OS ».

Si on résume l'ordre des choses, au final nous avons donc cela :

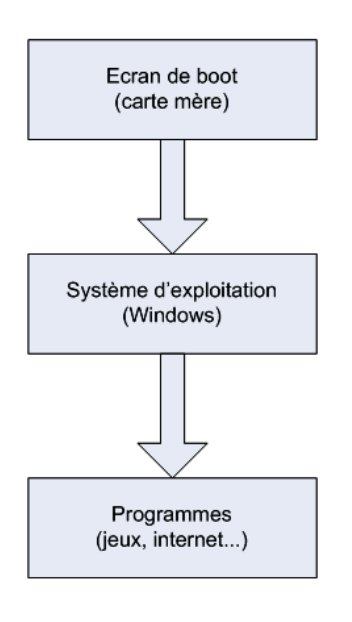

### LINUX ?

**Linux est un système d'exploitation**, au même titre que Windows ou encore Mac OS.

Il est réputé entre autres pour sa sécurité et pour ses mises à jour plus fréquentes que Windows ; mais tout cela, vous allez le découvrir petit à petit.

Ce qu'il faut retenir pour le moment est le principe de base de Linux : c'est vous qui contrôlez votre ordinateur. Vous allez enfin comprendre ce que vous faites et donc mieux appréhender le fonctionnement de l'informatique !

Avant de poursuivre la lecture, vous allez commencer l'installation d'un système d'exploitation.

### DÉBUT D'INSTALLATION DE L'OS

Mettre l'ordinateur en marche. Insérer le CD intitulé « Debian 6.0.5 » dans le lecteur DVD.

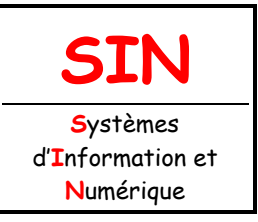

## 1.2 Mise en œuvre d'un système

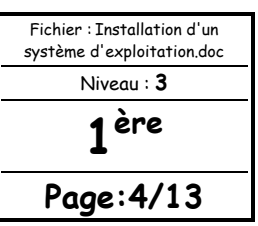

Le bios est configuré pour booter sur le lecteur CD/DVD en premier. L'écran ci-dessous devrait donc s'afficher après quelques secondes, si ce n'est pas le cas appeler

votre professeur.

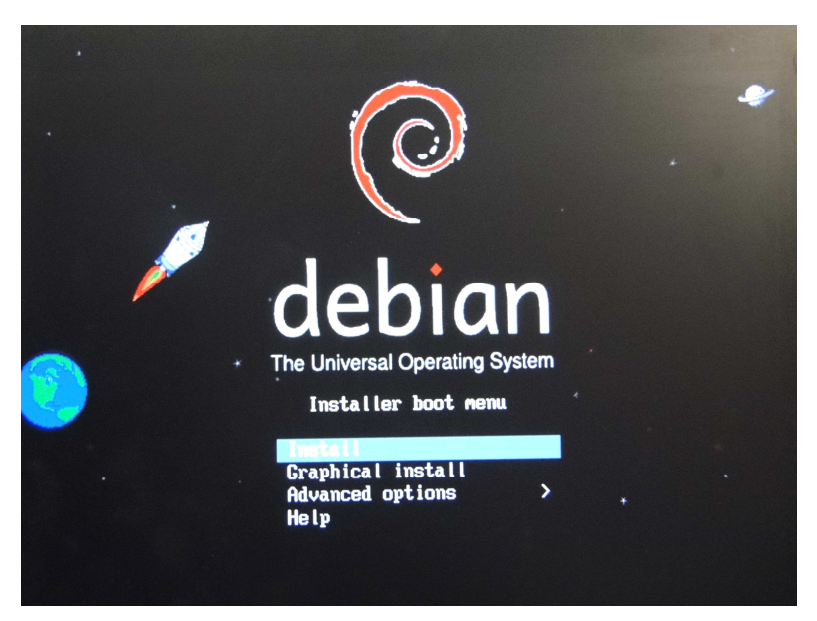

Sélectionner **Install** Choisir ensuite la langue d'installation Choisir la situation géographique Choisir la disposition du clavier

Remarque : Clavier AZERTY = Français

Configurer le réseau :

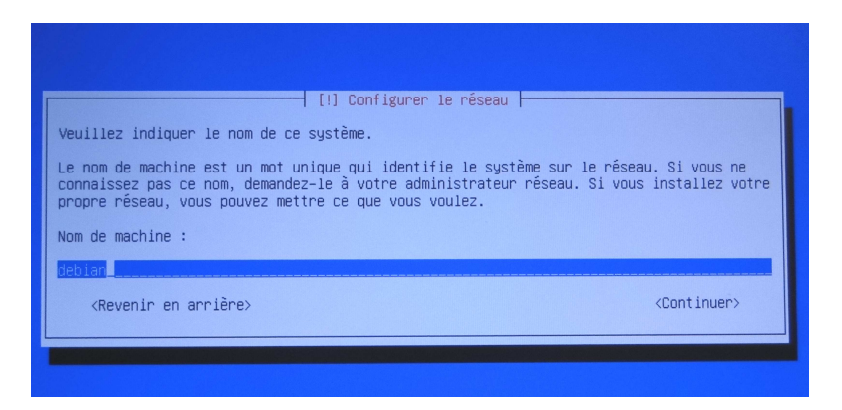

Entrer le Nom de la machine : **L013-Debian-votre NOM**  Ne pas entrer de Nom de domaine et valider par la touche Entrée

Créer les utilisateurs et choisir les mots de passe :

Le login du super-utilisateur est : **root (il ne peut pas être modifié)**  Entrer le mot de passe : **1sin** pour le super-utilisateur

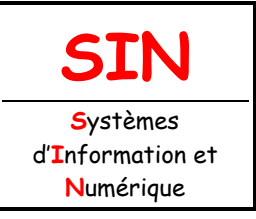

1.2 Mise en œuvre d'un système

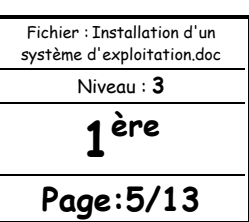

On vous demande ensuite de confirmer le mot de passe

On va maintenant créer un compte utilisateur Login : **votre NOM** Mot de passe : **votre prénom** 

L'ordinateur configure automatiquement l'horloge depuis un serveur temps.

#### Partitionner les disques :

Nous souhaitons installer Debian uniquement sans autres OS. Vous choisirez donc la méthode de partitionnement :

**Assisté – utiliser un disque entier** 

Valider le disque à partitionner

Choisir ensuite : **Tout dans une seule partition**

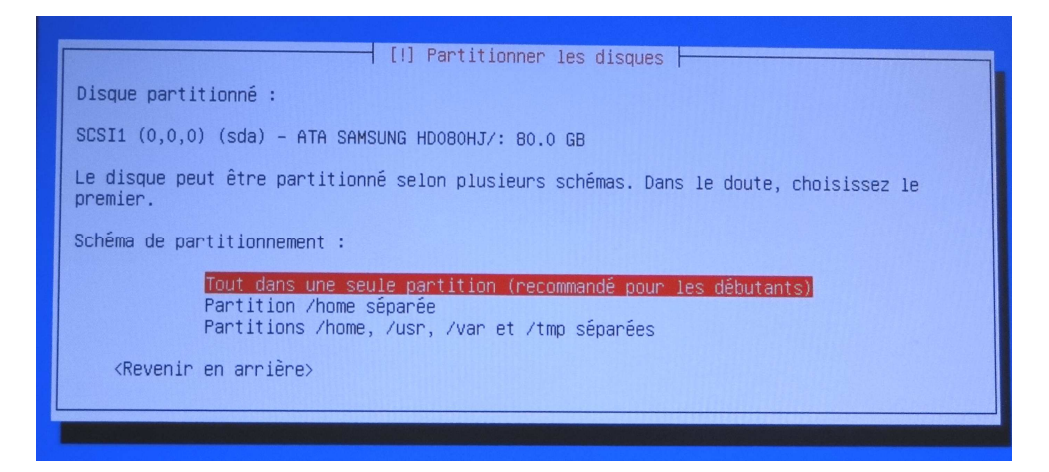

#### Choisir : **Terminer le partitionnement et appliquer les changements** Valider par **Oui**

Le système formate ensuite les partitions.

Puis installe le système de base.

Configurer l'outil de gestion des paquets : Choisir **France**  Choisir le miroir de l'archive : **ftp.u-strasbg.fr** Laisser le proxy vide

Configuration de popularity-contest : Répondre **Non**

Sélection des logiciels : Valider par **Entrée**

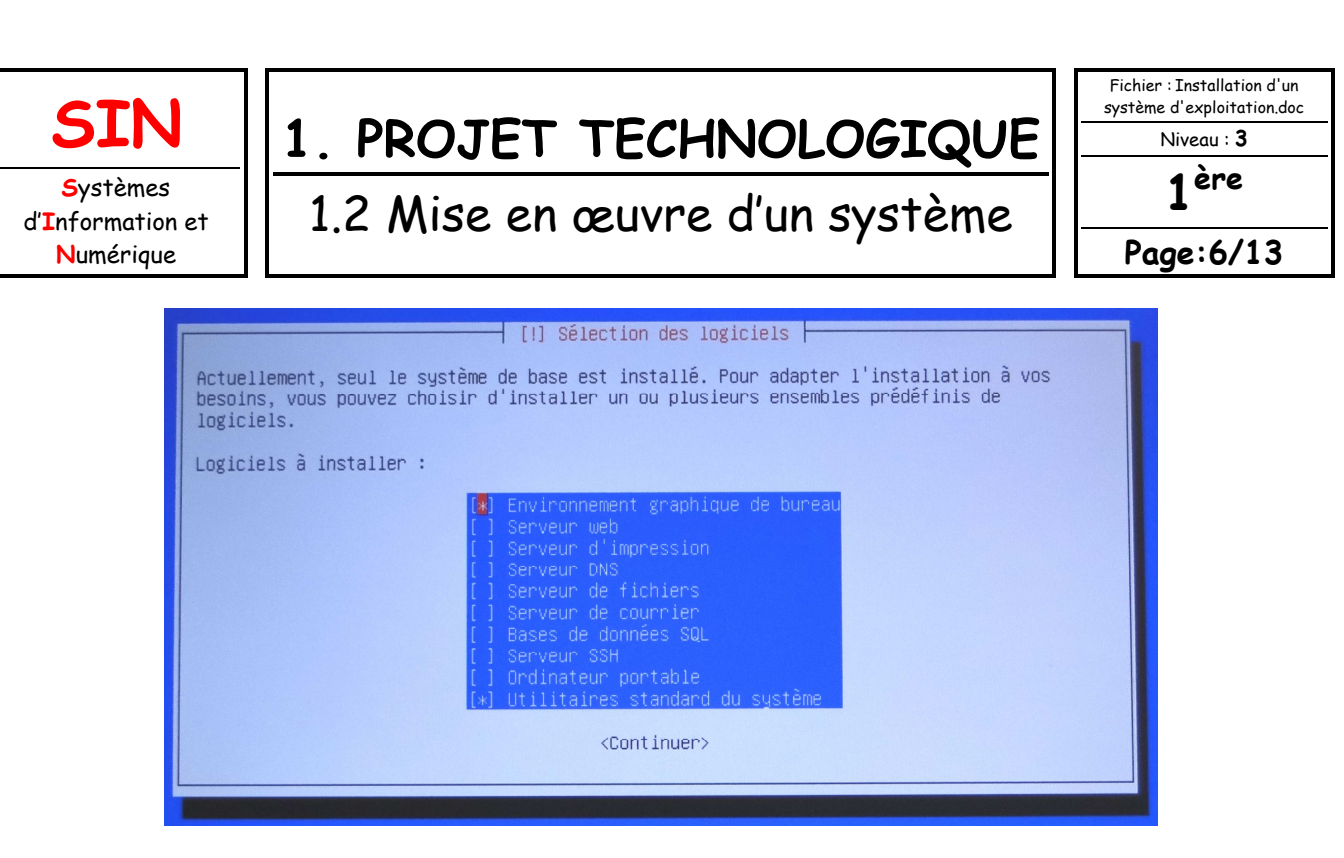

L'installation va prendre quelques minutes… (1 H selon le trafic sur le réseau)

Vous poursuivrez donc par la lecture (voir ci-dessous).

PEUT-ON AVOIR DEUX OS ?

Beaucoup de gens croient qu'il faut faire un choix : Linux ou Windows. Rien n'est plus faux : vous pouvez très bien avoir deux OS (ou plus !) installés sur votre ordinateur.

Dans ce cas, juste après l'écran de boot, vous aurez un programme appelé Boot Loader qui s'affichera pour que vous puissiez faire votre choix. Le boot loader dont nous parlerons ici porte le nom de GRUB.

Celui-ci vous proposera de choisir entre Windows et Linux à chaque démarrage de l'ordinateur. GRUB lancera l'OS par défaut si vous ne faites pas de choix avant quelques secondes. C'est vous qui choisissez l'OS par défaut.

Le schéma du démarrage de l'ordinateur change donc un peu, comme le montre la figure cidessous.

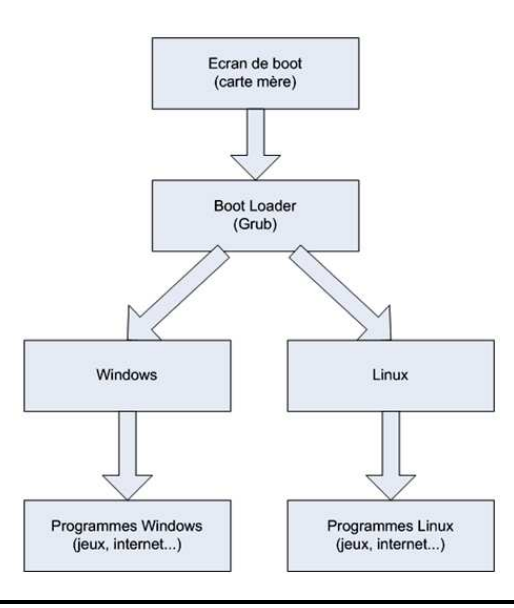

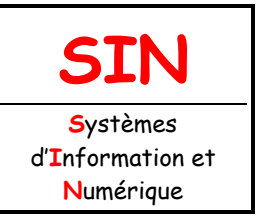

## 1.2 Mise en œuvre d'un système

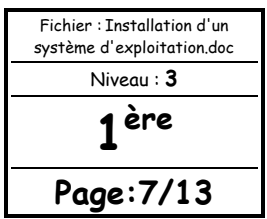

Comme vous pouvez déjà le voir sur ce schéma, lorsque vous êtes sous Linux, vous utilisez des programmes faits pour Linux et non pas les programmes de Windows. En effet, les programmes Windows ne fonctionnent pas sous Linux et inversement.

Il est possible de faire tourner des programmes Windows depuis Linux à l'aide d'un programme appelé **wine**. Toutefois, même si cela fonctionne bien la plupart du temps, il est davantage préférable d'utiliser des programmes faits pour Linux une fois que vous utilisez cet OS car ils tournent plus rapidement. Les programmes sous Linux ont des avantages :

- ils sont **gratuits** : vous verrez que sous Linux, presque tous les programmes sont gratuits ;
- les logiciels sont **souvent mis à jour** et ce toujours gratuitement !

### NAISSANCE DE LINUX

Linux est gratuit (comme quasiment tous ses logiciels), il y a des raisons ; pour comprendre, il faut remonter à 1984.

Nous sommes donc en 1984. À cette époque, l'informatique n'est pas très développée. Microsoft vient de sortir son premier OS : **MS-DOS**.

Si vous avez utilisé les premières versions de Windows, vous avez forcément entendu parler de MS-DOS (figure suivante).

| EXE<br>INTERLNK<br>EXE<br><b>XDFCOPY</b><br>EXE<br>JOIN<br>EXE<br>PKUNZIP<br>DRVLOCK<br>EXE<br>EXE<br>FIND<br>EXE<br><b>RAMSETUP</b><br>POWER<br>EXE<br>EXE<br>ACALC<br>EXE<br><b>NLSFUNC</b><br>EXE<br>MEM<br>EXE<br><b>APPEND</b><br>EXE<br>SMARTDRV<br>ZIP<br>EXE<br>ZIPNOTE<br>EXE<br><b>UNZIPSFX</b><br>EXE<br>EXE<br>UNZIP<br>REXXDUMP<br>EXE<br>EXE<br>CPSCHED<br>IBMAVSP<br>EXE<br><b>RAMBOOST</b><br>EXE<br>file(s)<br>59 | 17197<br>31737<br>10279<br>29378<br>6501<br>5814<br>89649<br>8806<br>22851<br>5609<br>16231<br>7735<br>44121<br>125964<br>22942<br>26331<br>166332<br>968<br>4946<br>158977<br>164272<br>2980199<br>113414144 | 11-17-94<br>11-17-94<br>$11 - 17 - 94$<br>$4 - 03 - 95$<br>$11 - 17 - 94$<br>$11 - 17 - 94$<br>$11 - 17 - 94$<br>$11 - 17 - 94$<br>$11 - 17 - 94$<br>$11 - 17 - 94$<br>$11 - 17 - 94$<br>$11 - 17 - 94$<br>$11 - 17 - 94$<br>$9 - 13 - 93$<br>$9 - 07 - 93$<br>$10 - 09 - 95$<br>$10 - 09 - 95$<br>$11 - 17 - 94$<br>$11 - 17 - 94$<br>$11 - 17 - 94$<br>$11 - 17 - 94$<br>bytes<br>būtes | 1:UUp<br>1:00 <sub>D</sub><br>1:00p<br>4:09p<br>1:00p<br>$1:00p \ 1:00p$<br>$1:00p$<br>$1:00p$<br>1:00p<br>$1:00p$<br>$1:00p$<br>12:00p<br>3:36a<br>8:42a<br>7:59p<br>7:59p<br>12:00p<br>1:00p<br>12:00p<br>1:00 <sub>D</sub><br>used<br>free |  |
|----------------------------------------------------------------------------------------------------|----------------------------------------------------------------------------------------------------|----------------------------------------------------------------------------------------------------|----------------------------------------------------------------------------------------------------|--|
| C: \DOS>                                                                                                    |                                                                                                    |                                                                                                    |                                                                                                    |  |

MS-DOS, l'ancêtre de Windows

Mais MS-DOS était-il le seul OS existant à l'époque ?

Non ! Il y en avait d'autres mais bien moins connus du grand public.

Celui qui était considéré comme le meilleur s'appelait « **Unix** ». Il était beaucoup plus puissant que MS-DOS mais aussi plus compliqué à utiliser, ce qui explique pourquoi seuls les informaticiens professionnels l'utilisaient.

Il est aussi beaucoup plus ancien : ses origines remontent à 1969 !

Graphiquement, Unix ressemblait beaucoup à MS-DOS : du texte blanc sur un fond noir. Il faut dire qu'à l'époque les ordinateurs n'étaient pas vraiment capables de faire mieux.

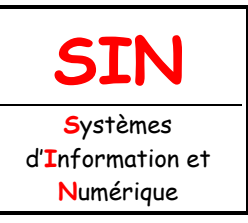

## 1.2 Mise en œuvre d'un système

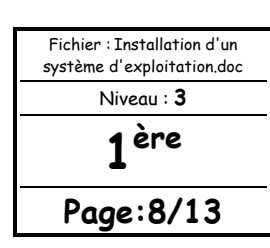

### LE PROJET GNU

Richard Stallman créa le projet GNU. Il était alors chercheur en intelligence artificielle au MIT. Il voulait créer un nouveau système d'exploitation fonctionnant comme Unix (les commandes restant les mêmes).

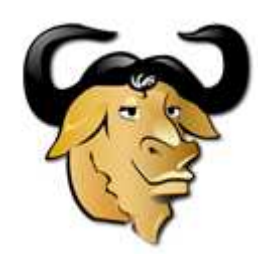

Le gnou, emblême de GNU

Pourquoi vouloir créer une « copie » d'Unix ?

Parce qu'Unix était payant et devenait de plus en plus cher ! Richard Stallman a voulu réagir en proposant une alternative gratuite : le projet GNU était né.

#### GNU est un système d'exploitation libre.

GNU ne devait pas seulement être un OS gratuit ; il devait également être « libre ».

Un programme **libre** est un programme dont on peut avoir le code source, c'est-à-dire la « recette de fabrication ».

Au contraire, Windows est un OS **propriétaire** dont le code source est conservé par Microsoft. Imaginez que c'est un peu comme le Coca-Cola : personne ne connaît la recette de fabrication (il y a bien des gens qui essaient de l'imiter, mais bon…). On ne peut donc pas le modifier ou regarder comment il fonctionne à l'intérieur.

Un programme libre est donc la plupart du temps un programme gratuit. Mais c'est aussi un programme qu'on a le droit de copier, modifier, redistribuer.

C'est une véritable idéologie en informatique : des gens pensent qu'il vaut mieux donner le code source des programmes que l'on crée car cela permet le partage des connaissances et aide l'informatique à évoluer plus vite.

#### Remarque :

On dit aussi souvent que le programme est « **Open Source** », car son code source est ouvert ; tout le monde peut le voir.

Il existe quelques légères différences entre un programme « Open Source » et un programme « libre », mais nous n'entrerons pas dans les détails ici.

En 1991, **Linus Torvalds**, un étudiant de l'Université de Helsinki (Finlande), entreprend de créer sur son temps libre son propre système d'exploitation.

Ce système a pris le nom de Linux, en référence au nom de son créateur (Linux est la contraction de Linus et Unix).

Quel rapport avec GNU ?

Eh bien il se trouve que ces deux projets étaient complémentaires : tandis que Richard Stallman créait les programmes de base (programme de copie de fichier, de suppression de fichier, éditeur de texte), Linus s'était lancé dans la création du « cœur » d'un système d'exploitation : le noyau.

Le projet GNU (programmes libres) et Linux (noyau d'OS) ont fusionné pour créer **GNU/Linux**.

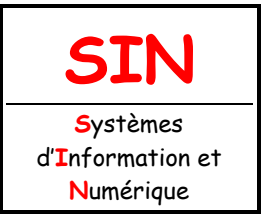

**1. PROJET TECHNOLOGIQUE**

## 1.2 Mise en œuvre d'un système

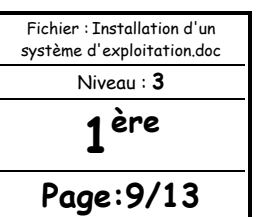

Théoriquement, on doit donc parler de GNU/Linux. C'est toutefois un peu difficile à écrire et prononcer, et par abus de langage, on dit souvent juste « Linux ».

Je pense qu'une illustration destinée à mettre de l'ordre dans les idées est indispensable ! S'il y a une chose que vous devez retenir, c'est le schéma ci-dessous :

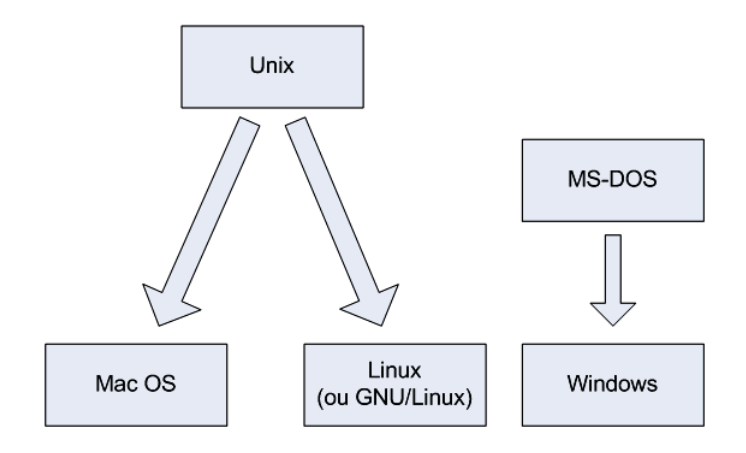

Origine des systèmes d'exploitation

Vous devriez maintenant avoir une meilleure idée de l'origine des trois principaux systèmes d'exploitation qui existent aujourd'hui : Mac OS, Linux et Windows.

Ainsi, Mac OS et Linux sont tous les deux basés sur Unix, l'ancêtre des systèmes d'exploitation, tandis que Windows, issu de MS-DOS, est une branche à part.

On dit que Mac OS et Linux sont basés sur Unix car ils ont « copié » son mode de fonctionnement.

### LES DISTRIBUTIONS LINUX

Linux est un système d'exploitation très riche, vous allez pouvoir le constater. On peut y trouver de nombreux logiciels différents et il existe des centaines de façons distinctes de l'installer.

Pour simplifier la vie des utilisateurs et leur permettre de faire un choix, différentes **distributions** de Linux ont été créées. C'est un concept qui n'existe pas vraiment sous Windows. C'est un peu comme la différence entre Windows 7 Familial et Windows 7 Professionnel, mais cela va bien plus loin que ça.

Voici ce qui peut différer d'une distribution à l'autre :

- l'installation : elle peut être très simplifiée comme très compliquée ;
- la gestion de l'installation des programmes. Si elle est bien faite et centralisée, elle peut rendre l'installation de nouveaux logiciels plus simple.
- les programmes préinstallés sur l'ordinateur (Windows est par exemple livré avec Internet Explorer et Windows Media Player).

En fait, une distribution est en quelque sorte l'emballage de Linux. Le cœur, lui, reste le même sur toutes les distributions.

Quelle que soit la distribution que vous installez, vous obtenez un Linux compatible avec les autres.

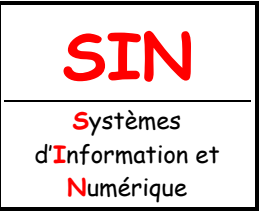

## 1.2 Mise en œuvre d'un système

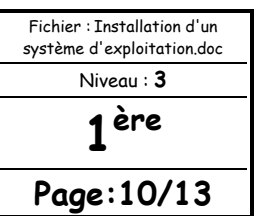

Certaines distributions sont justes plus ou moins faciles à prendre en main.

Il existe un grand nombre de distributions Linux différentes.

Voici les principales distributions :

- **Slackware**: une des plus anciennes distributions de Linux.
- **Mandriva** : éditée par une entreprise française, elle se veut simple d'utilisation ;
- **Red Hat** : éditée par une entreprise américaine, cette distribution est célèbre et très répandue, notamment sur les serveurs ;
- SuSE : éditée par l'entreprise Novell ;
- **Debian** : la seule distribution qui soit gérée par des développeurs indépendants plutôt que par une entreprise. C'est une des distributions les plus populaires.

### LA DISTRIBUTION DEBIAN

Nous allons nous concentrer sur l'installation de la distribution **Debian**.

#### Pourquoi Debian ?

Parce que c'est la seule distribution qui soit gérée par des gens comme vous et moi (enfin, assez doués en programmation tout de même). Les autres distributions sont gérées par des entreprises, ce qui ne les empêche pas d'être « Open Source » et gratuites.

Debian est donc la seule distribution éditée par des particuliers bénévoles à travers le monde.

Un autre gros avantage de Debian est le gestionnaire de paquets apt-get. C'est un programme qui gère tous les logiciels installés et qui vous permet de les désinstaller rapidement. D'autre part, tous les logiciels sont centralisés en un même endroit, ce qui fait que vous n'avez pas à parcourir tout le Web pour retrouver un programme.

En fait, vous avez juste à indiquer le nom du logiciel que vous désirez : Debian ira le télécharger et l'installer pour vous.

Debian a tellement de succès que de nombreuses distributions sont basées sur Debian :

-Knoppix ;

-Skolelinux ;

-Ubuntu ;

-…

Ce sont donc des… distributions de distributions.

OCM

Vous répondrez aux questions page suivante sur feuille libre :

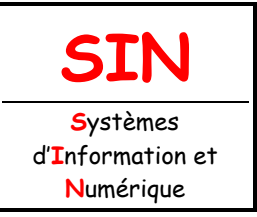

1.2 Mise en œuvre d'un système

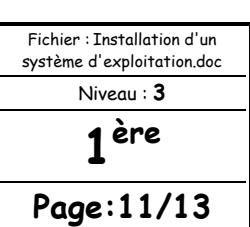

### **Question 1:**

Quel est l'un des principaux rôles du système d'exploitation ?

- □ Compter le nombre de clics de la souris.
- Gérer la mémoire pour que des programmes puissent s'exécuter.
- Booster les performances de votre processeur.

#### **Question 2 :**

Lequel de ces OS n'est pas basé sur Unix ?

- □ Windows
- $\square$  Linux

 $\Box$  Mac OS

### **Question 3 :**

Peut-on installer 2 OS à la fois sur son ordinateur ?

- $\square$  Oui
- $\square$  Non

 $\Box$  Oui, à condition qu'ils soient basés sur Unix.

#### **Question 4 :**

Qu'est-ce qu'un programme libre ?

 $\Box$  Un programme dont on peut avoir le code source et qu'on peut modifier.

 $\Box$  Un programme dont le code source est secret et qu'on ne peut pas modifier.

 $\Box$  Un programme qui vient de sortir de prison.

#### **Question 5 :**

Laquelle de ces distributions n'est pas basée sur Debian ?

□ Ubuntu

- $\Box$  Knoppix
- □ Slackware

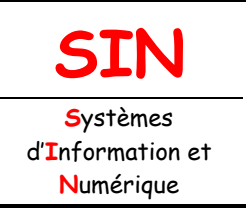

1.2 Mise en œuvre d'un système

Fichier : Installation d'un système d'exploitation.doc Niveau : **3 1 ère Page:12/13**

## FIN DE L'INSTALLATION DE L'OS

L'installation de Debian doit maintenant toucher à sa fin ou en être proche.

Installer le programme de démarrage GRUB sur un disque dur :

Répondre **Oui**

Terminer l'installation :

Retirer le CD du lecteur puis choisir **Continuer** 

Le système redémarre.

Vous devez voir apparaître l'écran ci-dessous.

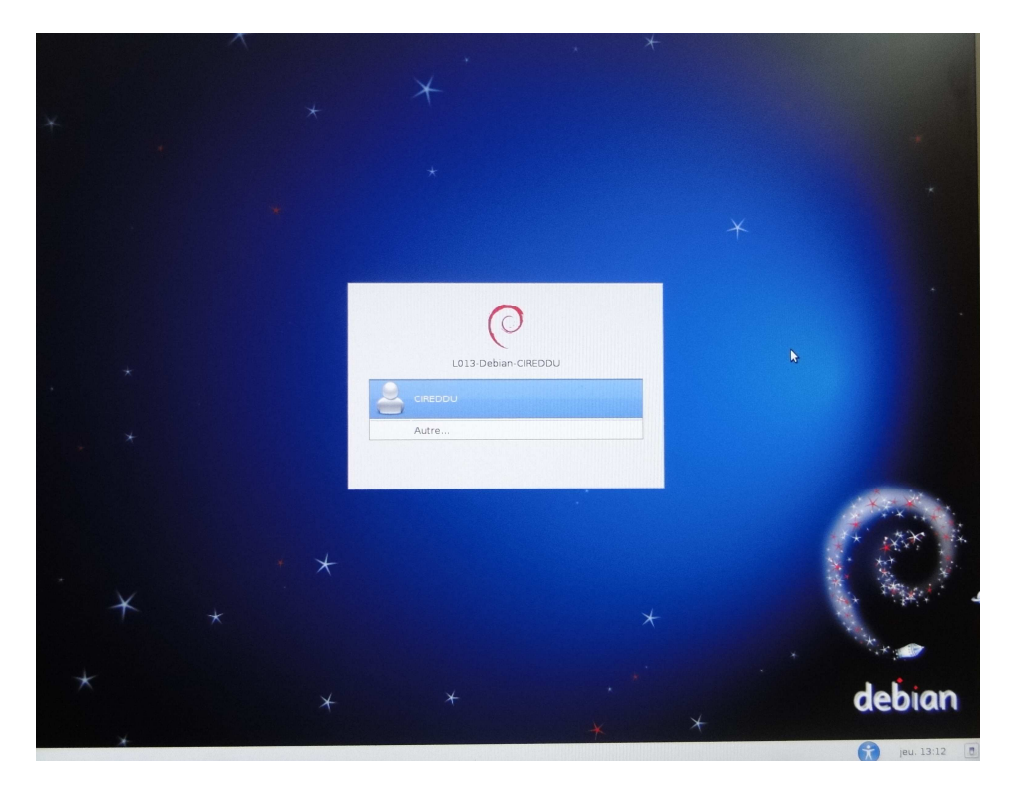

Sélectionner votre compte puis entrer votre mot de passe.

Familiarisez-vous avec l'environnement Debian en testant quelques applications.

Placer sur votre bureau les raccourcis des applications suivantes :

Calculatrice et Navigateur Web Iceweasel

Placer Openoffice sur le tableau de bord.

**Appeler le professeur pour valider avant de poursuivre.** 

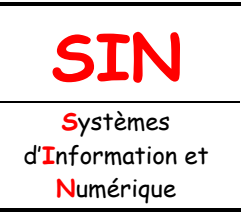

## 1.2 Mise en œuvre d'un système

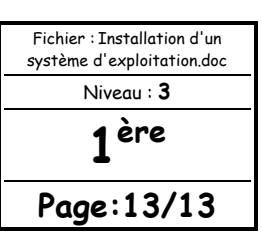

### INSTALLER UN PÉRIPHÉRIQUE

Vous allez maintenant installer un périphérique : l'imprimante laser Epson 5900 du laboratoire. Cliquer sur : **Système** / **Administration** / **Impression** Puis : **Serveur** / **Nouveau** / **Imprimante** Sélectionner : **Imprimante réseau** puis **AppSocket** Entrer l'hote = adresse IP de l'imprimante (voir sur l'imprimante). Imprimer une page test pour valider l'installation. Renommer ensuite l'imprimante par **L013-Epson 5900**

### **Appeler le professeur pour valider avant de poursuivre.**

### TÉLÉCHARGER ET INSTALLER UNE APPLICATION

Vous allez maintenant télécharger et installer une application.

Connectez-vous sur le site : Framasoft (http://www.framasoft.net/).

Télécharger l'application de bureautique : **PDF Creator** (application qui devrait nous permettre de transformer nos fichiers imprimables en fichier \*.PDF)

Le fichier une fois téléchargé doit se trouver dans votre dossier personnel et dans le sous dossier : Téléchargements.

Plusieurs procédures d'installation sont possibles suivant le type de fichier téléchargé.

En utilisant internet :

#### **Question :**

Rechercher la procédure d'installation (prendre des notes sur feuille libre) de l'application que vous avez téléchargé puis procéder à son installation.

#### **Appeler le professeur pour valider avant de poursuivre.**

## EN RÉSUMÉ

- Le **système d'exploitation** est l'outil qui fait le lien entre votre machine et vos programmes.
- Windows, Mac OS et Linux sont les systèmes d'exploitation les plus connus.
- Linux a la particularité d'être **libre**, c'est-à-dire que son code source (sa recette de fabrication) est ouvert : tout le monde peut le consulter. Par opposition, le code source qui a permis de concevoir Windows et Mac OS est fermé, on dit que ce sont des systèmes d'exploitation propriétaires.
- Il existe de nombreuses variantes de Linux, que l'on appelle **distributions**.
- **Ubuntu** est une des distributions les plus populaires à l'heure actuelle. Il s'agit d'un dérivé de la distribution **Debian**.